## **ParaSports Data queries**

One of the things that makes ParaSports Data so valuable is the query engine. It allows people to access the data, generate lists, analyze the data and otherwise better understand how the disability sport community works. This data can then be exported to Excel, Open Office or Google Docs for further investigation.

## *Parts of a Query*

To the right is a very simple example of a query. It provides a list of all the people who are known to have participated in the 2018 Winter Paralympics. It can be accessed at <https://tinyurl.com/parasportqueryexample> .

**Prefix:** This tells the query engine where the data is located, and how to to access it. It is always found at the top, and contains 2 or more lines depending on how complex the query is.

*#* : This is used at the beginning of a line, or after text in a query to write notes. It is helpful because notes can be left on a query to explain what it does, or what specific lines refer to.

*SELECT*: Found at the top of most queries, it says that the things after it should be displayed.

*?* : A question mark indicates the start of the name of a variable. In this case, the variable name is 2018Paralympians. On line 8, "? 2018Paralympians wdt:196 wd:Q2771 ." says the variable equals all items where the property P196, participation at a Paralympic Games, equals the item Q2771, the 2018 Winter Paralympics. When an item name ends with Label, it means the variable being named should show the label, that is the text as opposed to the Q number, showing 2018 Winter Paralympics instead of Q2771.

**WHERE**: This starts the area where the conditions are spelled out. These conditions are found between a set of curly brackets: {}.

*wdt*: This indicates a property. After it, there should be a colon, a P and a number for the property being used as a variable.

*wd*: This indicates an item. After it, there should be a colon, a Q and a number for the item that should match the desired output for the property.

**SERVICE:** The text after this says that when it sees Label after a variable, it should output the name of the variable, not the Q number for the item.

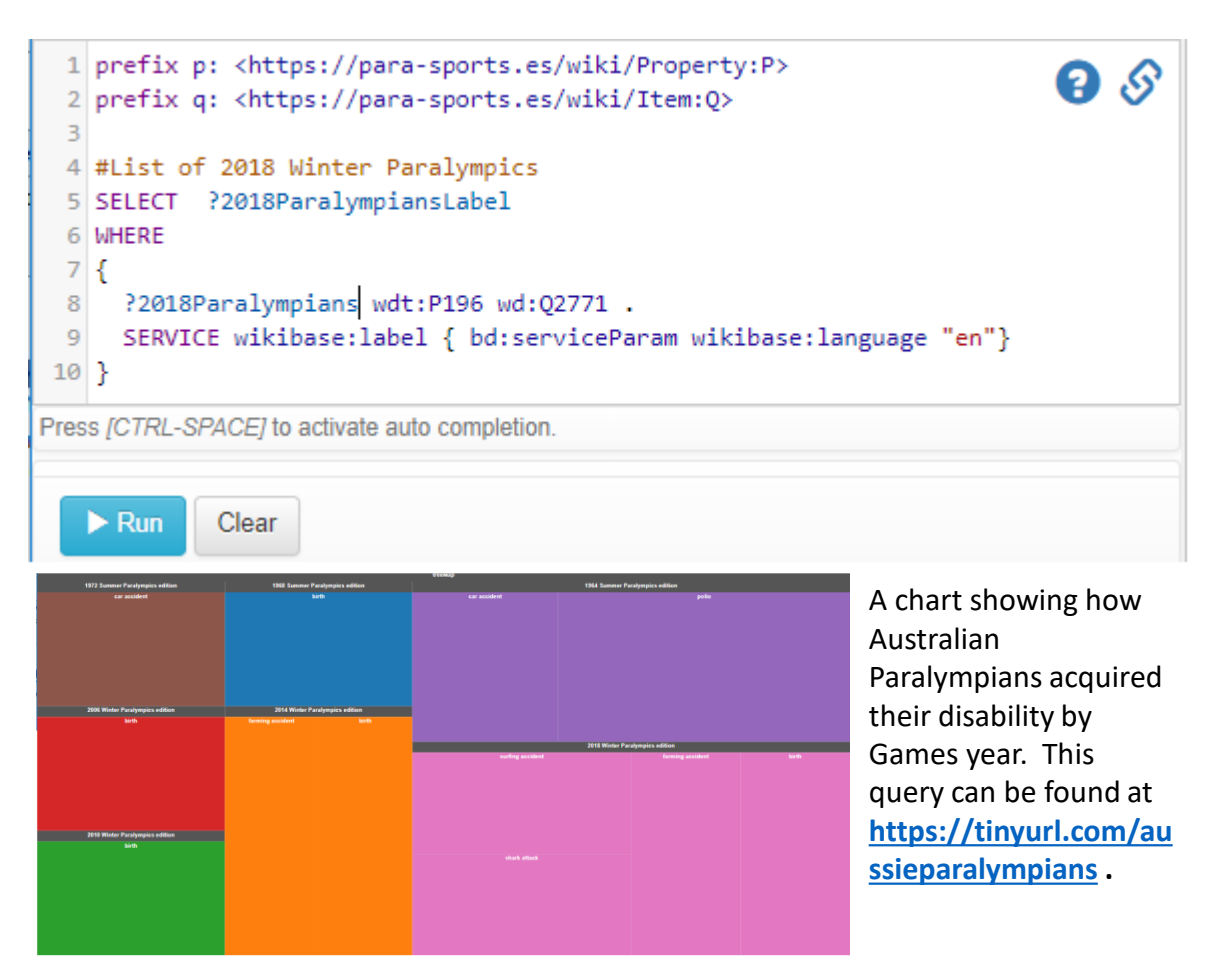

The best lay to learn how to write queries is by modelling other queries. Change things on existing queries to see if the desired results are output. Keep trying until that happens. A list of queries for modelling can be found at [https://para-sports.es/wiki/Help:Query\\_examples](https://para-sports.es/wiki/Help:Query_examples) . If help is still needed, ask for an invite to ParaSports Data's Slack channel at <https://parasports.slack.com/> by getting in touch with Laura Hale via e-mail at [laura@fanhistory.com](mailto:laura@fanhistory.com).